# **Mutt en IMAP : une configuration simple**

\* Suivi :

[à-tester](http://debian-facile.org/tag:a-tester?do=showtag&tag=%C3%A0-tester)

 $\pmb{\times}$ 

- Objet : mutt La messagerie en CLI.
- Niveau requis : [avisé](http://debian-facile.org/tag:avise?do=showtag&tag=avis%C3%A9)
- Commentaires : Comment installer et configurer Mutt en IMAP de manière simple
- Débutant, à savoir : [Utiliser GNU/Linux en ligne de commande, tout commence là !.](http://debian-facile.org/doc:systeme:commandes:le_debianiste_qui_papillonne)  $\bigcirc$
- Suivi :
	- [à-compléter](http://debian-facile.org/tag:a-completer?do=showtag&tag=%C3%A0-compl%C3%A9ter)
		- Création par **S**framend 06/01/2018
		- $\circ$  Testé par  $\mathbf{S}(\ldots)$  le  $(\ldots)/(\ldots)/(\ldots)$
- Commentaires sur le forum :  $ici^{(1)}$  $ici^{(1)}$  $ici^{(1)}$

Ce tuto a pour but de fournir une base pour configurer le celebrissime client Mutt en IMAP de manière simple.

J'utilise ce type de configuration pour des mailling list ne nécessitant pas de sécurité particulière (reception du Debian BTS par exemple), cependant le chiffrement GPG est possible (et même recommandé). Il ne sera pas evoqué ici.

Sans MTA (Mail Transfert Agent) ni MDA (Mail Delivery Agent) Le filtrage des e-mails (spamming notamment) ne peux donc s'effectuer que sur le serveur mail proprement dit (chez le fournisseur de service mail).

Pour une configuration IMAP/SMTP simplifiée fetchmail (MTA, mais pas que…) et procmail (MDA, mais pas que…) ne seront pas necessaires (msmtp non plus).

# **1.Installation de mutt**

Il faut bien sur commencer par installer mutt:

apt-get update && apt-get install mutt

# **2.Création et autorisation des fichiers de configuration:**

En installant mutt, un fichier de configuration système a été installé ici: /etc/mutt/Muttrc

Au lancement Mutt cherchera également un fichier de configuration dans votre repertoire personnel ~/.muttrc il faut donc le créer:

touch /home/foo/.muttrc

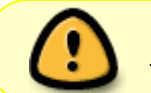

Il contiendra les données utilisateurs du compte mail (mot de passe notamment), il ne faut donc l'autoriser qu'à l'utilisateur de la boite mail en question (appellé foo ici):

chmod 600 /home/foo/.muttrc

## 3. Configuration de mutt

Bon allez, plus qu'à éditer le fichier de config de mutt

nano -w\$ /home/foo/.muttrc

ou

vim /home/foo/.muttrc

Surtout ne jamais (vraiment jamais, sauf si vous voulez invoquer les puissaces occultes de l'inframonde, ainsi qu'une armée de 2784 morts-vivants cannibales) faire:

emacs /home/foo/.muttrc

Exemple simple de fichier ~/. muttrc simple: Ce fichier est evidemment à adapter selon le fournisseur de service mail (provider). Il est volontairement simplifié, et peut être beaucoup plus détaillé.

#### $\sim$ /.muttrc

```
### CONFIGURATION MUTT/IMAP ###
###########################
### Compte utilisateur ###
###########################
set realname = fooset from
        = foo@provider.net
############## Connection ##############
set ssl force tls = yesset ssl starttls = yes
########## Authentification ###########
```

```
http://debian-facile.org/
```

```
 ### Reception ###
 set imap_user = foo@provider.net
set imap pass = ************
  set folder = imaps://foo@mail.provider.net
set imap check subscribed
 ### Envoi ###
 set smtp_url = smtps://$imap_user@mail.provider.net
set smtp pass = $imap pass
 ### Configuration des mailbox ###
set spoolfile = +INB0X set postponed = +Drafts
set record = +Sent mailboxes +INBOX
 ### Editeur de texte pour la rédaction des messages (vim ou nano ou
joe, mais pas emacs!)
 set editor=vim
 set pager=vim
 ### Beep en cas d'erreur
 set beep
 ### Beep quand un nouveau message est arrivé
 set beep_new
 ### Ne marque pas un nouveau message comme "vieux" (c'est pas trés
sympa...) quand on quitte la mailbox
 unset mark_old
 ### Le fichier contenant la signature
 set signature=~/.signature
```
## **4.Utilisation**

**Pour ouvrir la boite de reception (INBOX):**

mutt

#### **Pour répondre à un mail:**

Se positionner dessus puis r

Puis entrer l'adresse du correspondant, le sujet, inclure le message dans la reponse? (oui/non), rédiger le message, le sauvegarder dans son editeur préféré (:wq avec vim, par exemple…) puis

#### finalement valider l'envoi avec y

#### **Pour effacer un mail:**

Se positionner dessus puis d

#### **Pour rédiger un mail:**

m, puis reprendre la procédure de réponse plus haut (adresse, sujet, rédaction, sauvegarde, envoi)

Ajouter une pièce jointe se fait via la touche a

L'aide de mutt: ?

Evidemment un petit tour dans le manuel ne nuit **jamais !!!**

man mutt

De nombreuses configurations plus complètes se trouvent aisément sur le ouébe!

<https://pub.phyks.me/sdz/sdz/gerer-votre-mail-a-la-unix.html#Rapatriementbasiqueettri>

<https://blog.mafr.de/2009/09/08/imap-configuration-for-mutt/>

#### <http://www.mutt.org/>

Voir egalement l'excellent tuto de martinux\_qc qui a inspiré cette présente page (pour POP3):<https://debian-facile.org/doc:reseau:mutt>

#### [1\)](#page--1-0)

N'hésitez pas à y faire part de vos remarques, succès, améliorations ou échecs !

From: <http://debian-facile.org/> - **Documentation - Wiki**

Permanent link: **<http://debian-facile.org/doc:reseau:mail:mutt>**

Last update: **06/09/2019 16:57**

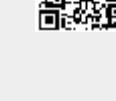